## **Procedure for Downloading the Budget allocation Data by TOs and ATOs**

**!. For Downloading the Budget TO/ATo will open the website http://hrtreasuries.gov.in in the internet explorer. The following screen will appear:-** 

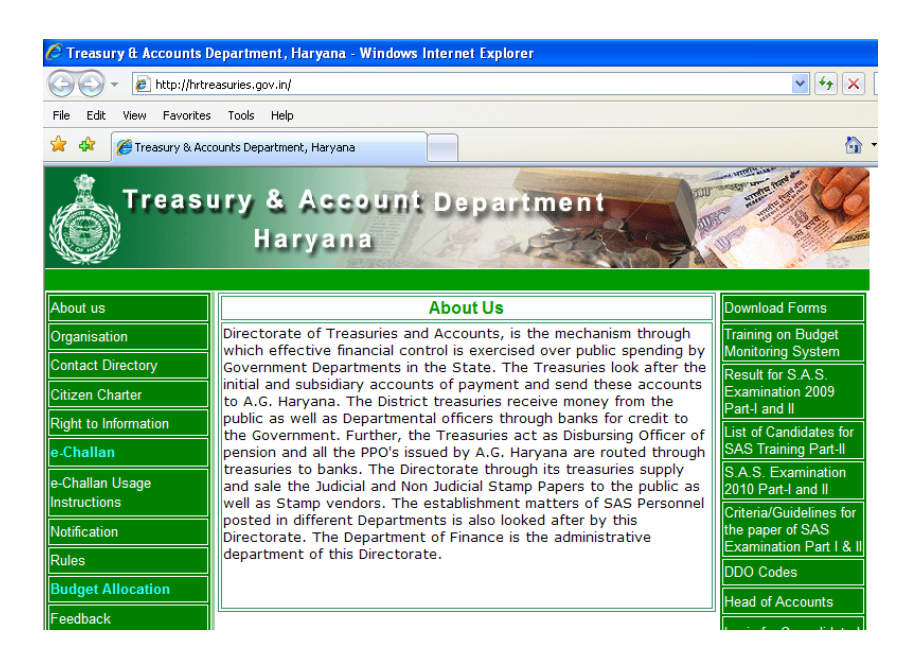

2. Now Click on **Budget Allocation** appearing on the left hand bottom of the screen. The Follwing Screen will appear.

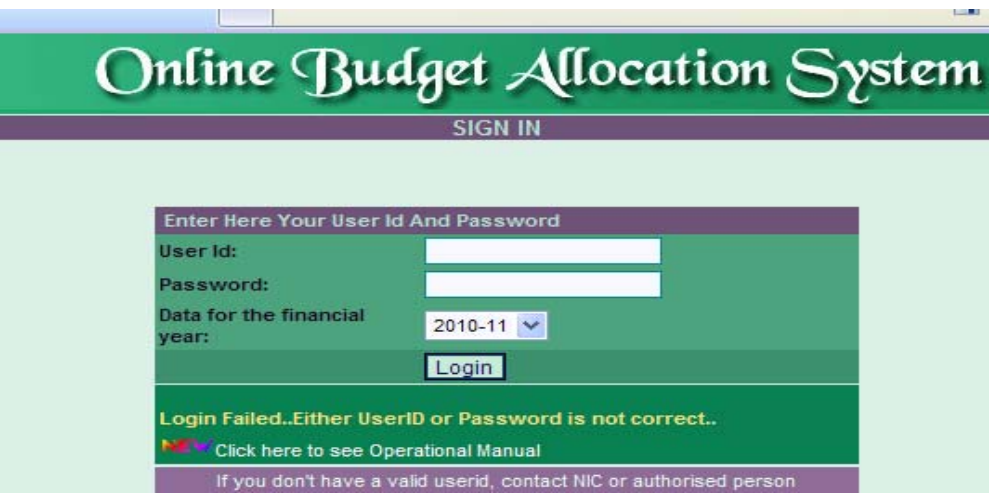

3. Now Type the **user-id** and **password** provided to you by the Directorate of treasuries and Accounts for data down loading against the text boxes and select the year for which you want to download the data as shown below. After entering this information please click the **Login** button on the screen.

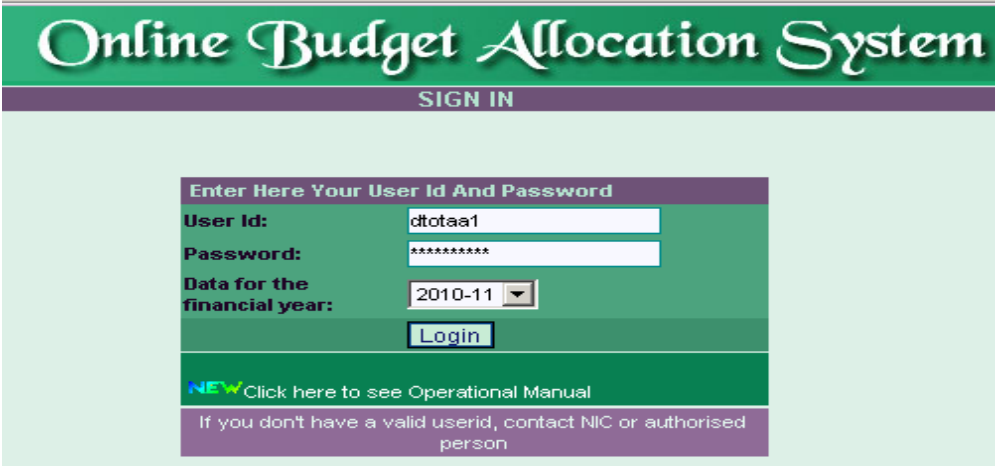

4. After you press the Login button following screen will appear. Now click on **Other Operations** in the menu

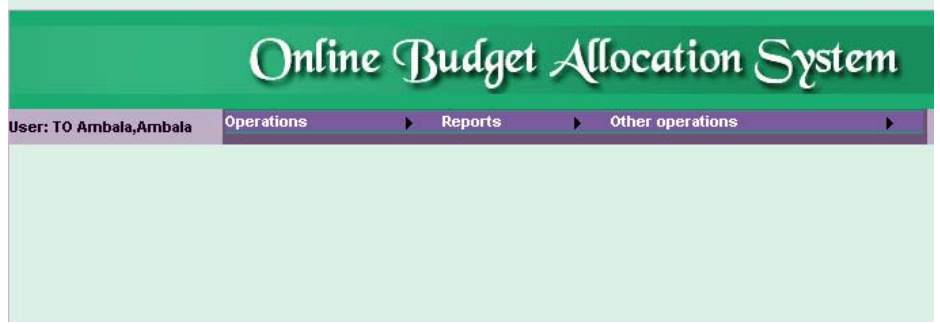

5. Once you click on the **Other Operations,** the screen will look like

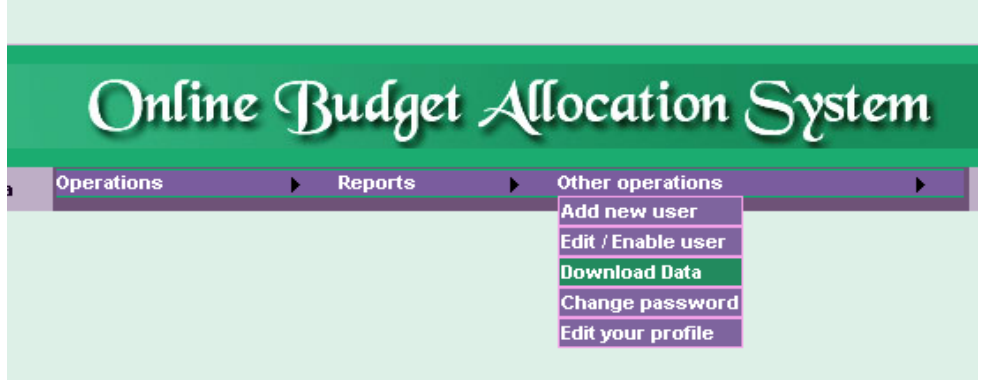

6. Now click on the **Download Data** option. On clicking this the software will ask your permission for saving the data on your screen as shown below. Click the **Save** button appearing on the Screen

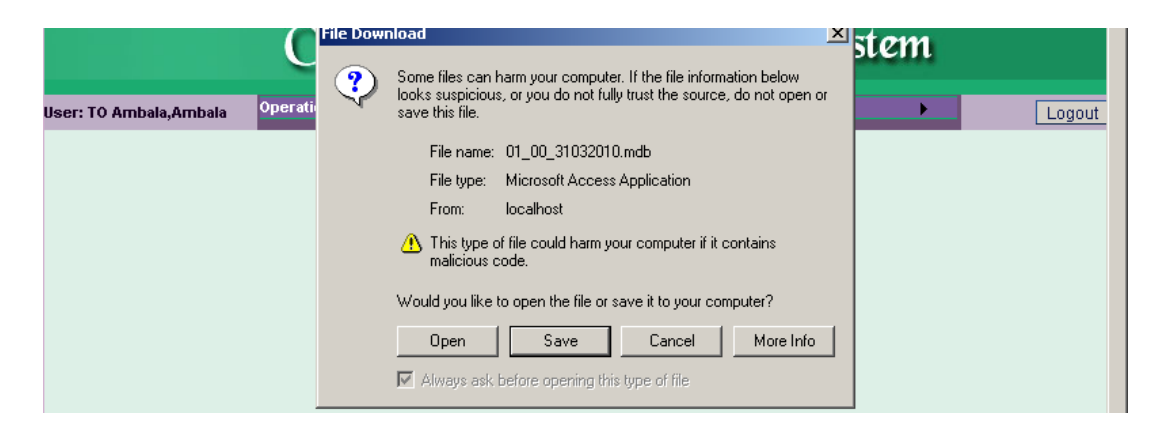

7. Now select the location where you want to save the file on your computer and press the **Save** button appearing on your computer.

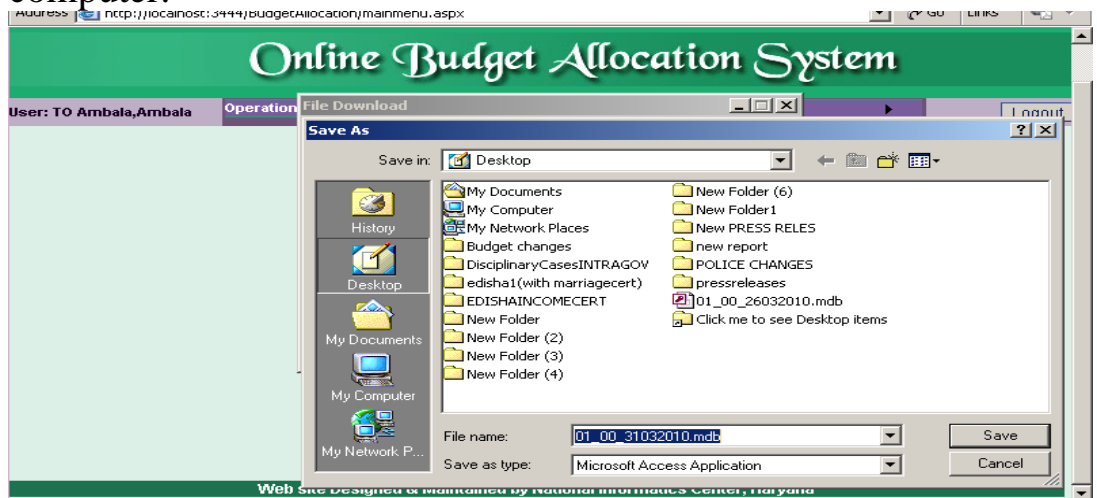

8. The file downloading will take few minutes. After that please press the Logout Button appearing on your screen to exit the system.

## Importing Budget in OTIS

To import budget from the file downloaded from web site of Treasuries & Accounts department, Log in with user Administrator, click on the option Import Budget under Administration.

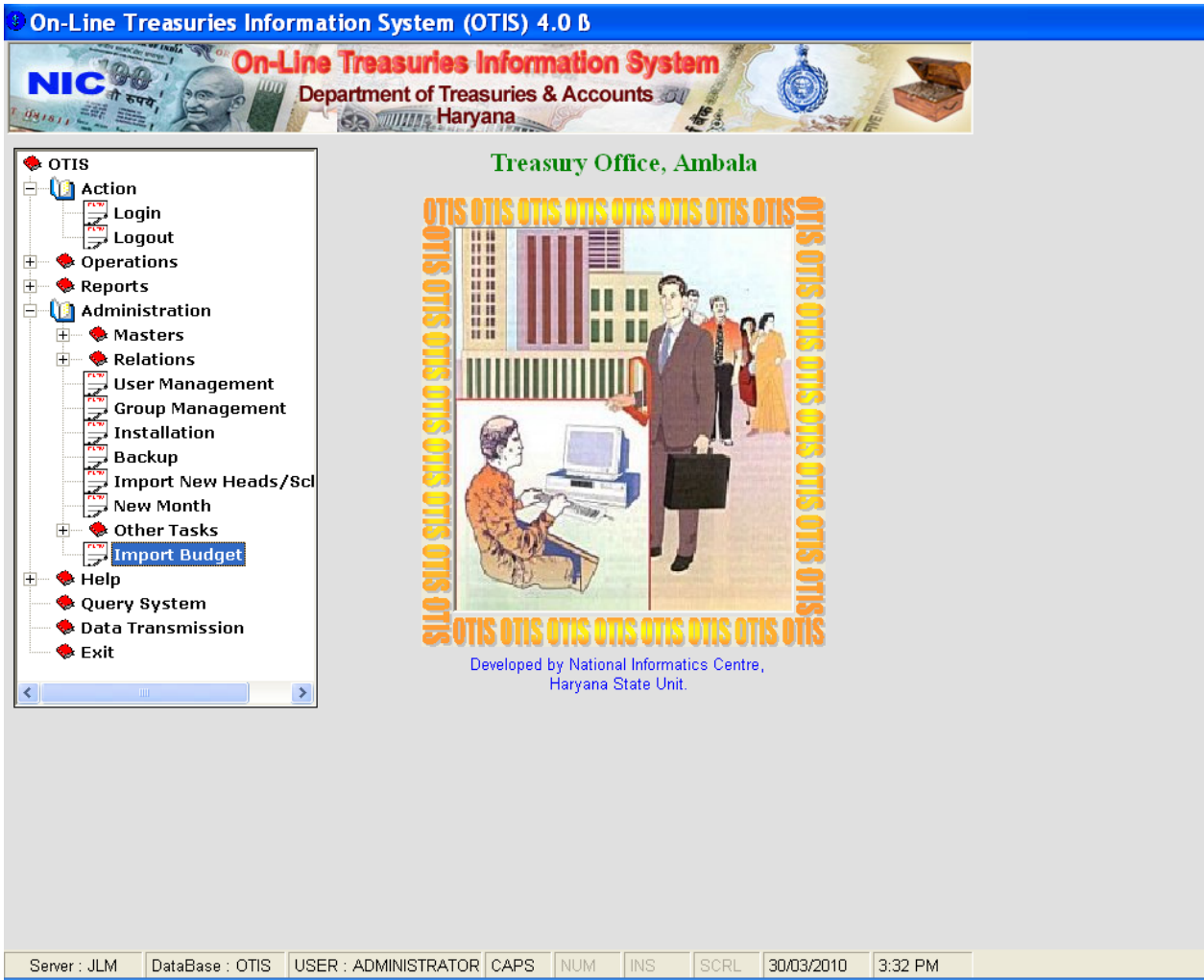

Choose the mdb file on your computer throught the command dialogue and click on open.

![](_page_5_Picture_7.jpeg)

The message – 'Importing from file \_\_\_.mdb !' will be flashed and budget and LOC data will start merging in OTIS database.

![](_page_6_Picture_1.jpeg)

After the budget is imported, this screeen will be flashed and after LOC data is imported, the message will be shown that LOC data has been imported.

![](_page_7_Figure_1.jpeg)

Similarly, New Heads/Schemes can be imported from this file into OTIS database.